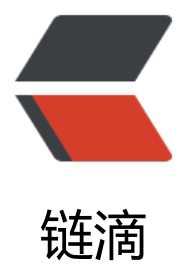

# Python 使用 Sele[nuim](https://ld246.com) 执行 JavaScript

作者: mubai

原文链接:https://ld246.com/article/1484724962870

来源网站:[链滴](https://ld246.com/member/mubai)

许可协议:[署名-相同方式共享 4.0 国际 \(CC BY-SA 4.0\)](https://ld246.com/article/1484724962870)

#### **安装 Selenium 库**

// Python 2.x pip install Selenium

// Python 3.x pip3 install Selenium

## **安装 PhantomJS**

从 PhantomJS下载地址 中选择相应版本下载并解压

### **Python 代码**

fr[om selenium import](http://phantomjs.org/download.html) webdriver from bs4 import BeautifulSoup import time

```
driver = webdriver.PhantomJS(executable_path='/path/to/download/phantomjs-2.1.1-macos
/bin/phantomjs')
driver.get("http://pythonscraping.com/pages/javascript/ajaxDemo.html")
time.sleep(3)
# print(driver.find element by id('content').text)
pageSource = driver.page_source
bsObj = BeautifulSoup(pageSource)
print(bsObj.find(id="content").get_text())
driver.close()
```
#### **根据控件检查页面是否已经完全加载**

from selenium import webdriver from selenium.webdriver.common.by import By from selenium.webdriver.support.ui import WebDriverWait from selenium.webdriver.support import expected\_conditions as EC

```
driver = webdriver.PhantomJS(executable_path='/path/to/download/phantomjs-2.1.1-macos
/bin/phantomjs')
driver.get("http://pythonscraping.com/pages/javascript/ajaxDemo.html")
try:
  element = WebDriverWait(driver, 10).until(EC.presence of element located((By.ID, "loaded
utton")))
finally:
   print(driver.find_element_by_id("content").text)
   driver.close()
```
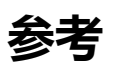

《Python网络数据采集》